# RMA REGISTRATION FORM

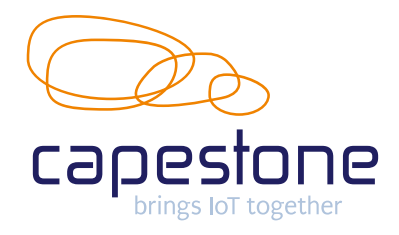

Do you have a defective item purchased from Capestone? Then follow the steps below. Always make sure you have a RMA number from us before returning the product.

## STEP 1. SOLVE IT YOURSELF

Before sending the device, you declare that you have performed at least the following actions:

## You have tried to get the device to work and:

- You have performed a reset
- You have installed the latest firmware\* available

\*Teltonika: [https://wiki.teltonika.lt/view/Main\\_Page](https://wiki.teltonika.lt/view/Main_Page) / \*Cradlepoint:<https://customer.cradlepoint.com/s/NetCloud>

## STEP 2. REGISTER ARTICLE

Has the defect not been rectified after this? Fill in the details below and send this form to  $\text{rma@capestone.com}$ . You will be notified within 24 hours whether your RMA has been approved.

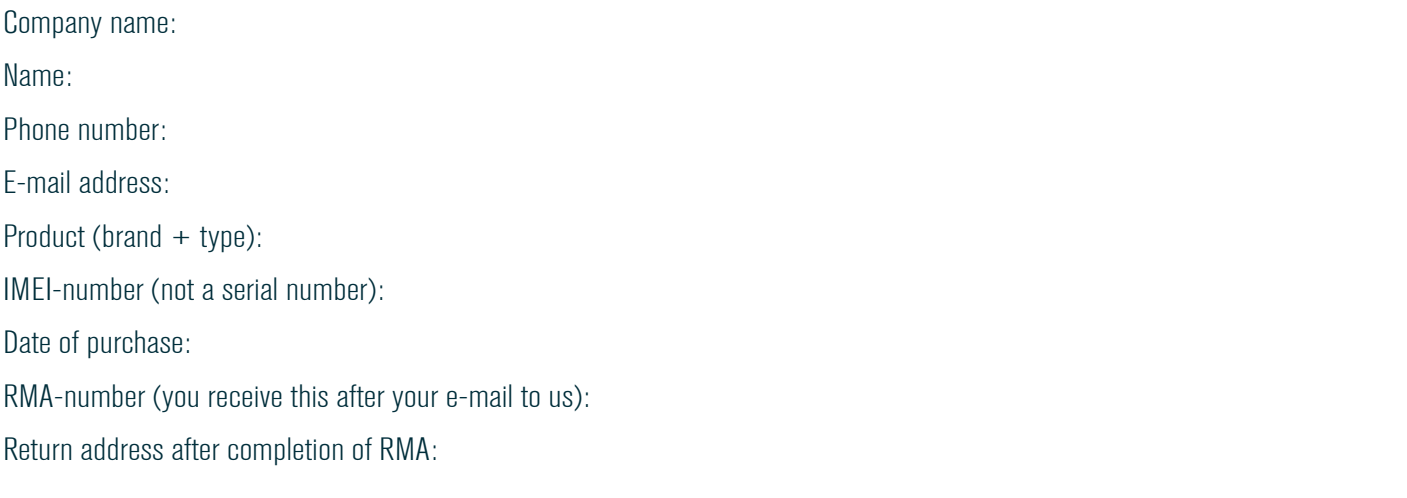

## Description of the defect:

Only fully completed RMA forms will be processed.

## STEP 3. RETURN ARTICLE WITH RMA NUMBER

Has your RMA been approved? Then print this **completed form** and send it along with a **copy of the purchase invoice** and the defective device to:

**Capestone** Attn RMA Haagse schouwweg 6 2332 KG Leiden The Netherlands

If you have any questions/comments regarding a repair, please contact us via [sales@capestone.com](mailto:sales%40capestone.com?subject=) or 085-111 08 38.